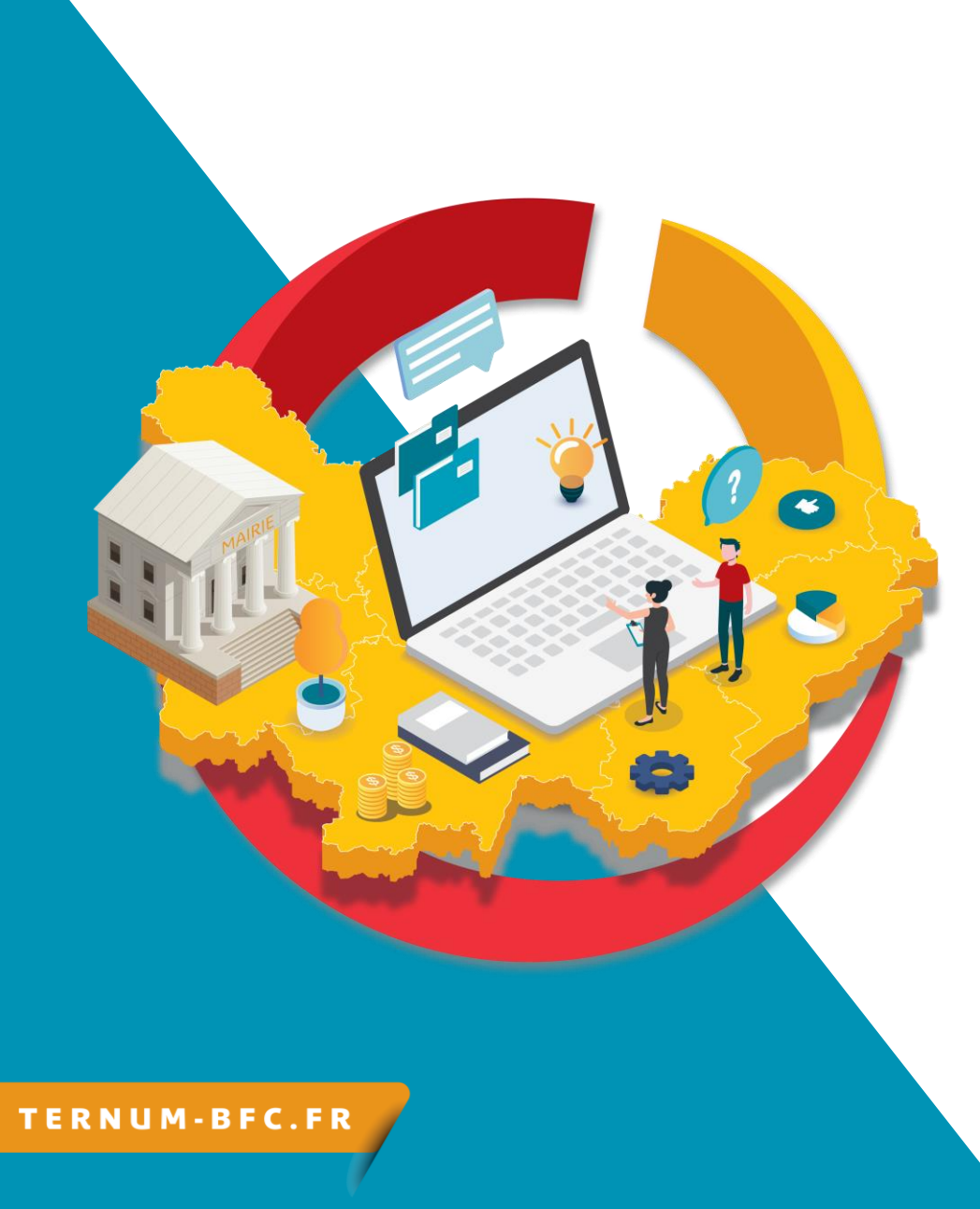

## **Webinaire CmonSite** Démarrage rapide 1/3 : Créer votre première page et personnaliser votre menu

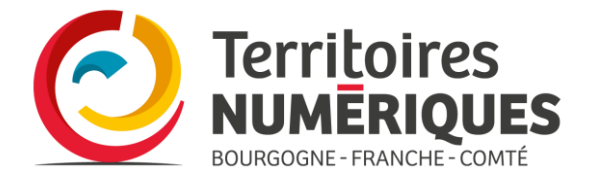

# www.ternum-bfc.fr/mon-espace

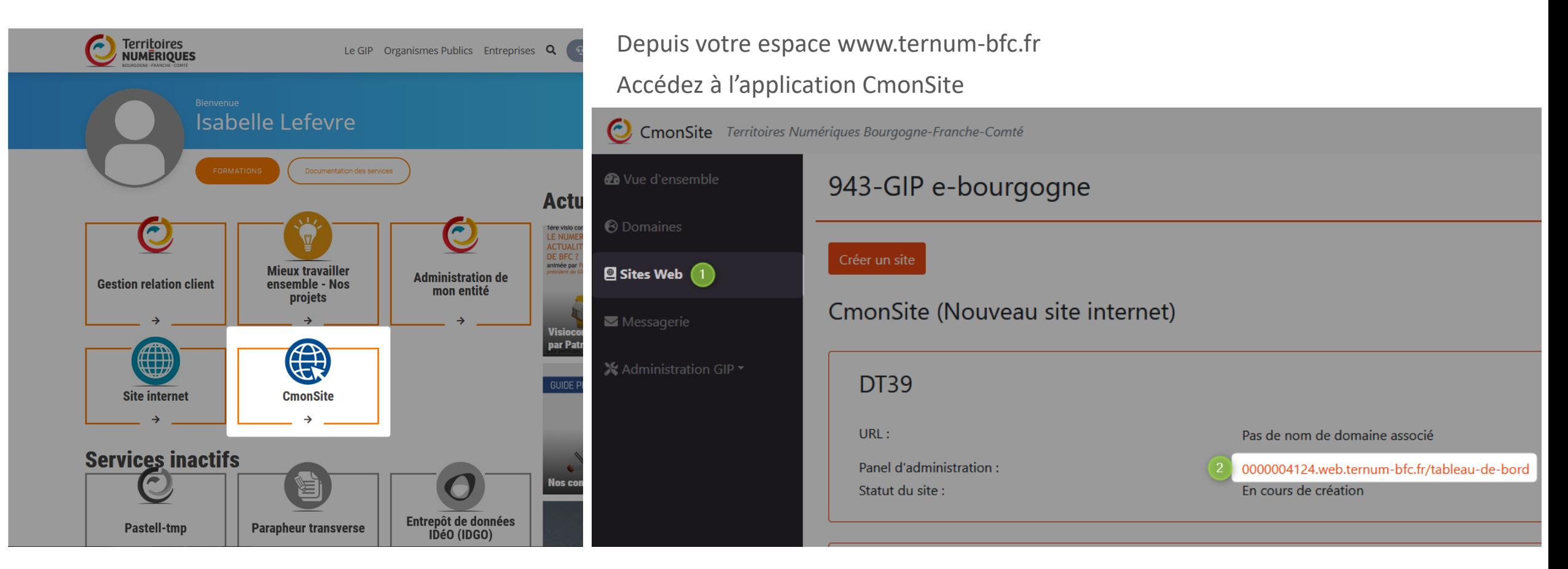

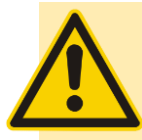

Cliquez sur le bouton gris « Connexion » dans la fenêtre suivante pour accéder au tableau de bord

## **Tableau de bord**

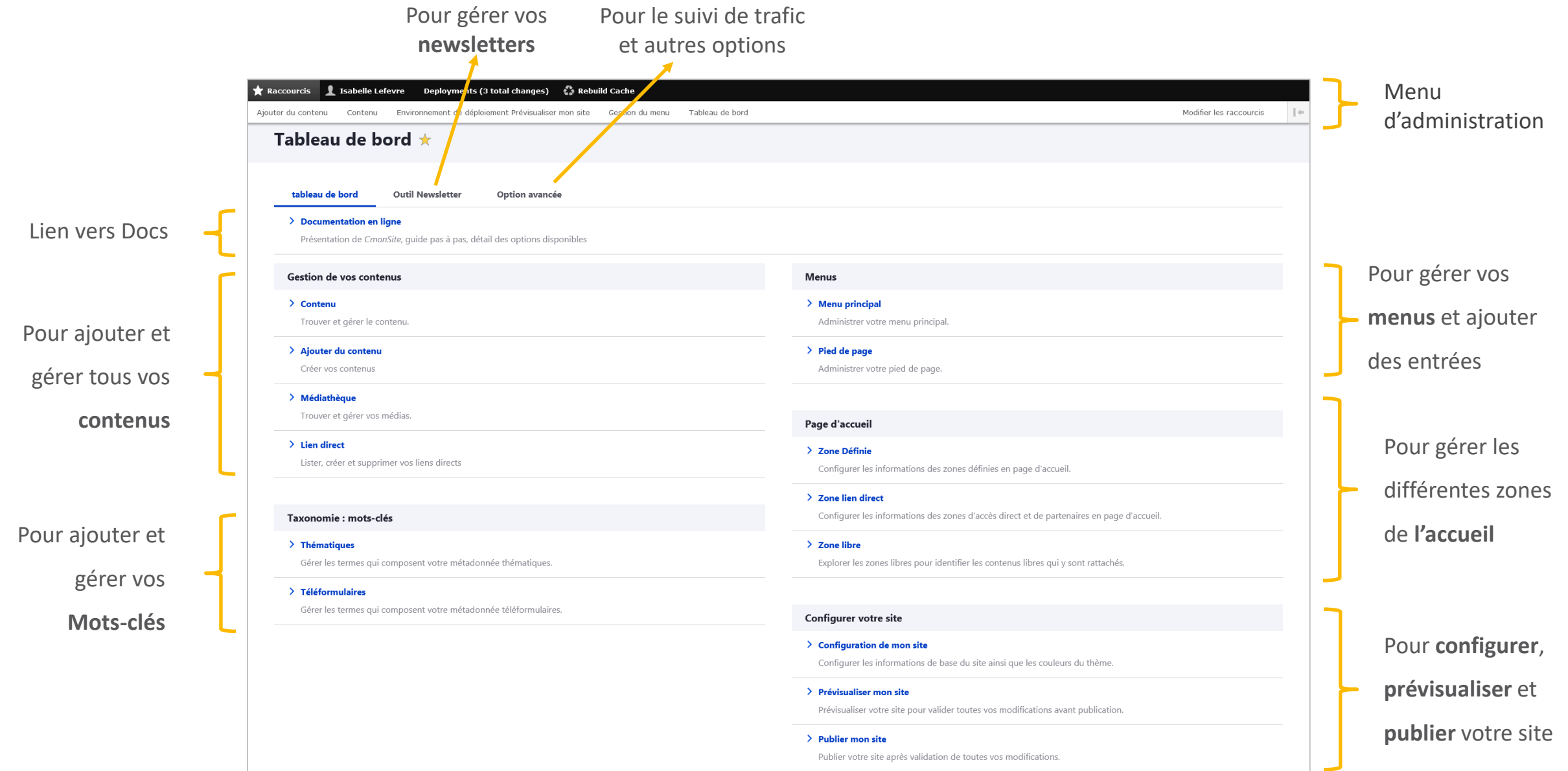

3

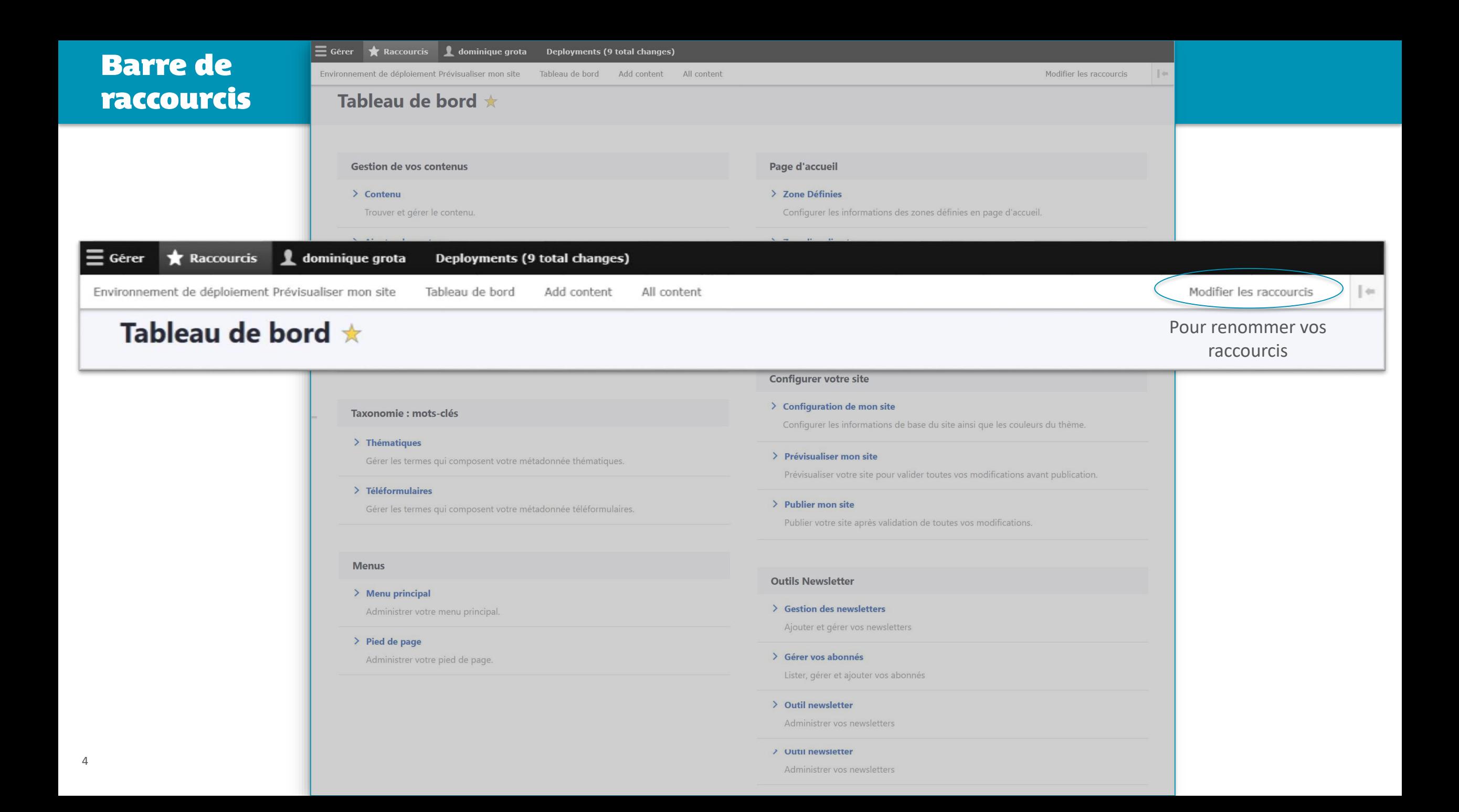

# Créer du contenu

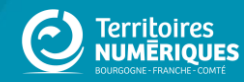

# Rappel: Menu prévu

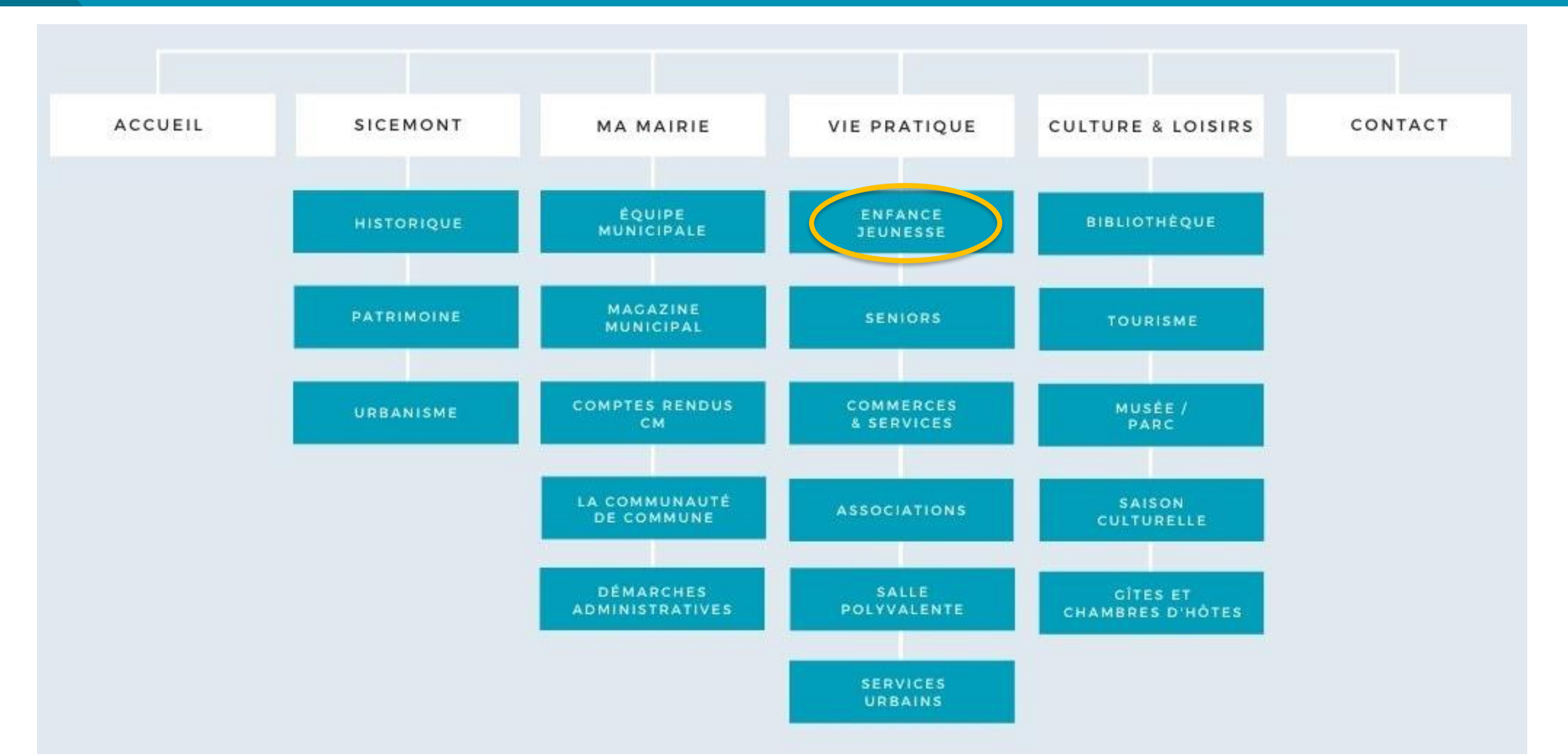

## Créer du contenu

## Tableau de bord  $\star$

#### tableau de bord **Outil Newsletter** Option avancée

### > Documentation en ligne

Présentation de CmonSite, guide pas à pas, détail des options disponibles

## Gestion de vos contenus

> Contenu

Trouver et gérer le contenu.

## Ajouter du contenu

Créer vos contenus

## Médiathèque Trouver et gérer vos médias.

## $\angle$  Lien direct

Lister, créer et supprimer vos liens directs

## Taxonomie : mots-clés

> Thématiques

Gérer les termes qui composent votre métadonnée thématiques.

### > Téléformulaires

Gérer les termes qui composent votre métadonnée téléformulaires.

## Menus

> Menu principal Administrer votre menu principal.

> Pied de page Administrer votre pied de page.

## Page d'accueil

> Zone Définie Configurer les informations des zones définies en page d'accueil.

> Zone lien direct Configurer les informations des zones d'accès direct et de partenaires en page d'accueil.

> Zone libre Explorer les zones libres pour identifier les contenus libres qui y sont rattachés.

## Configurer votre site

> Configuration de mon site Configurer les informations de base du site ainsi que les couleurs du thème.

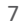

# Ajouter un contenu

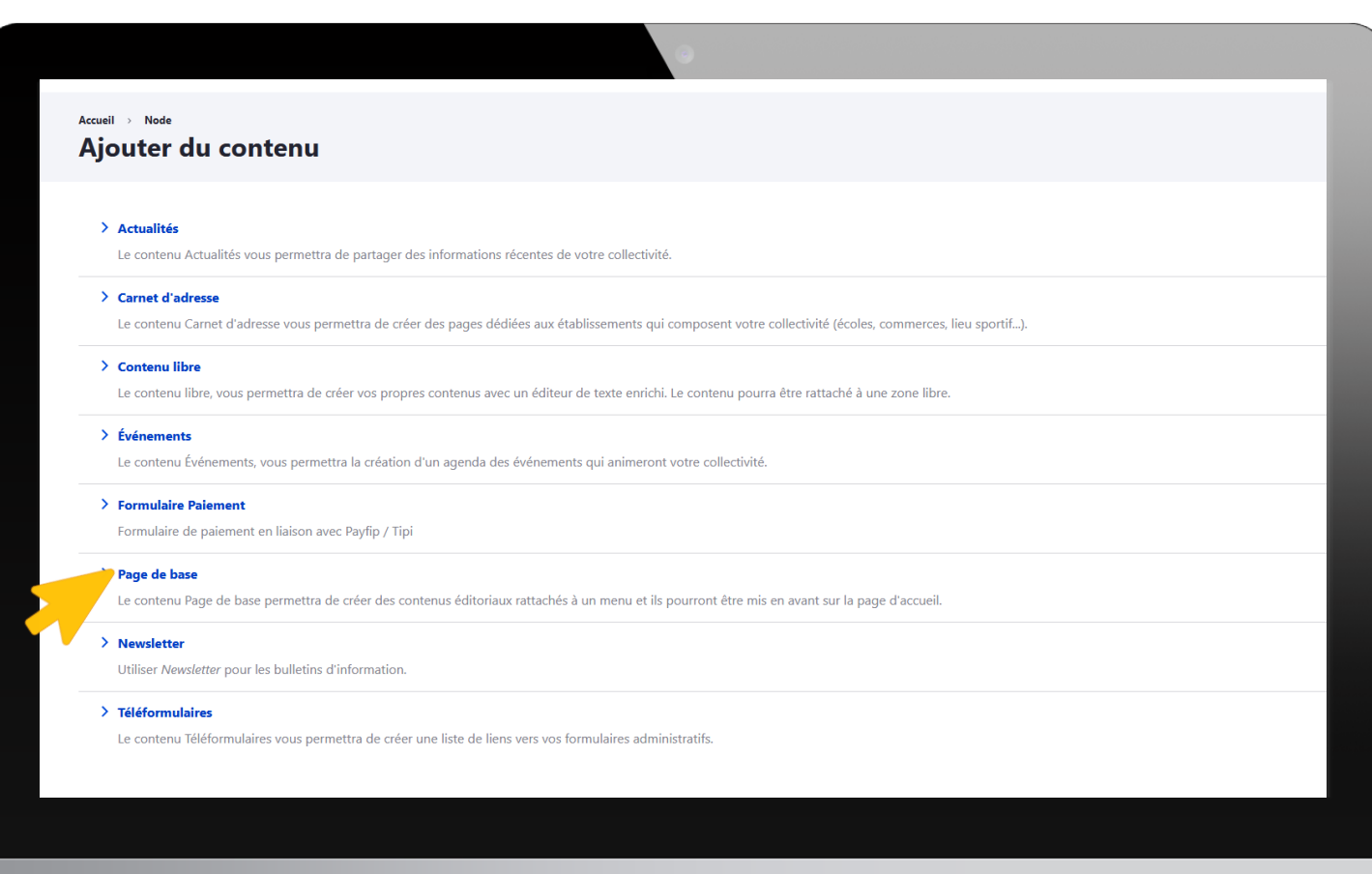

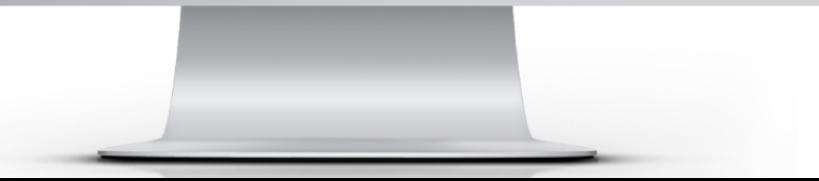

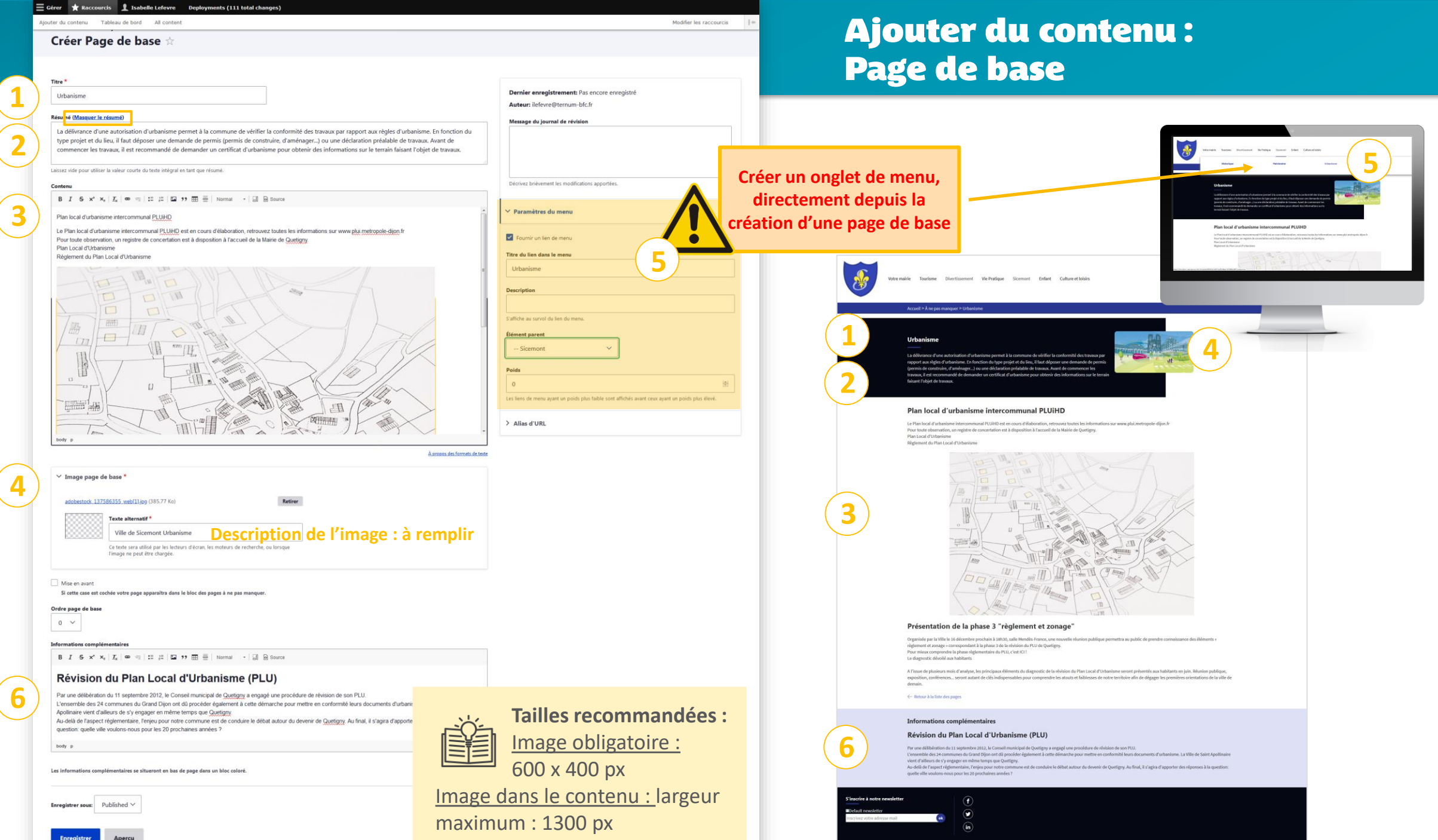

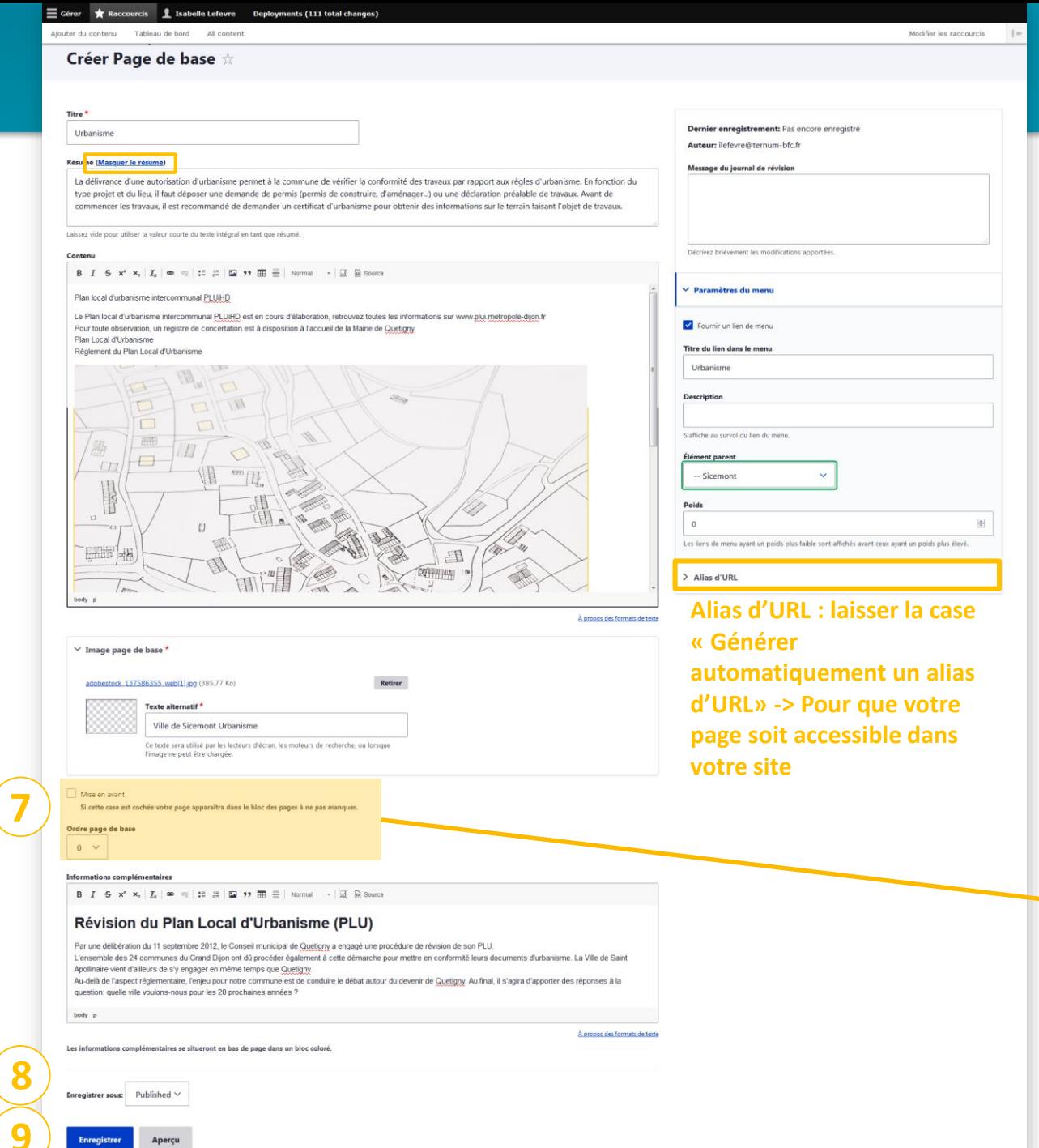

10

**9**

## Ajouter du contenu: Page de base

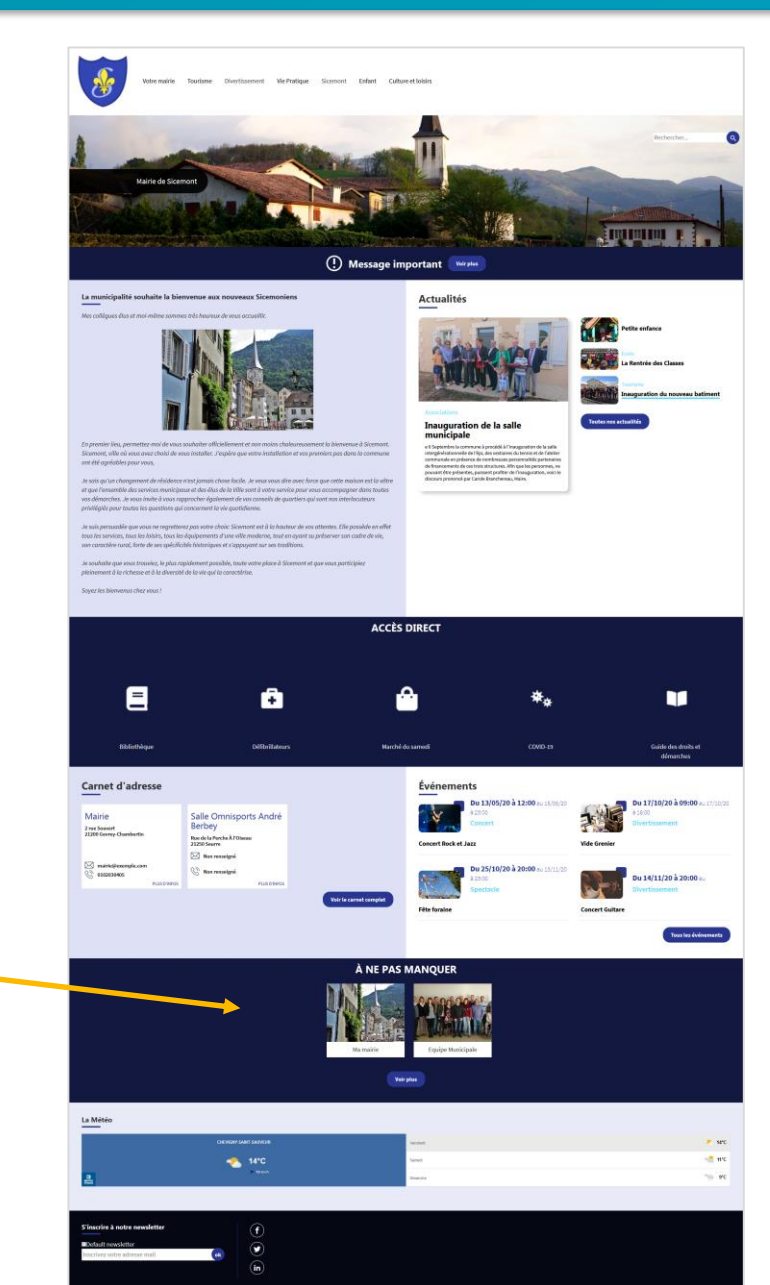

## La médiathèque

## Tableau de bord ★

tableau de bord **Outil Newsletter** Option avancée

### > Documentation en ligne

Présentation de CmonSite, guide pas à pas, détail des options disponibles

## Gestion de vos contenus

> Contenu Trouver et gérer le contenu.

> Ajouter du contenu

Créer vos contenus

Médiathèque

Trouver et gérer vos médias.

Lien direct Lister, créer et supprimer vos liens directs

Taxonomie : mots-clés

> Thématiques

Gérer les termes qui composent votre métadonnée thématiques.

> Téléformulaires

Gérer les termes qui composent votre métadonnée téléformulaires.

## Menus

> Menu principal Administrer votre menu principal.

> Pied de page Administrer votre pied de page.

## Page d'accueil

> Zone Définie Configurer les informations des zones définies en page d'accueil.

> Zone lien direct

Configurer les informations des zones d'accès direct et de partenaires en page d'accueil.

> Zone libre

Explorer les zones libres pour identifier les contenus libres qui y sont rattachés.

## Configurer votre site

 $\ge$  Configuration de mon site

Configurer les informations de base du site ainsi que les couleurs du thème.

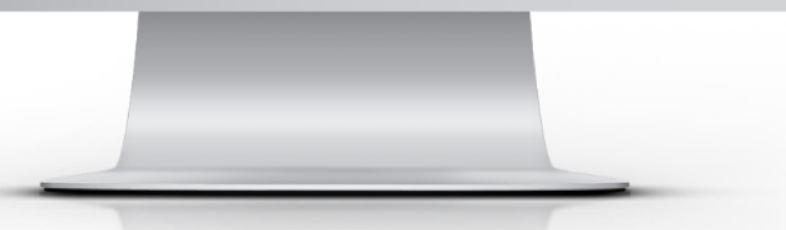

## **Médiathèque**

## **Ajouter un fichier**

**Attention :** - Suppression de fichiers et

- Fichiers non déplaçables

et révisions)

dossiers si non utiliser (contenus

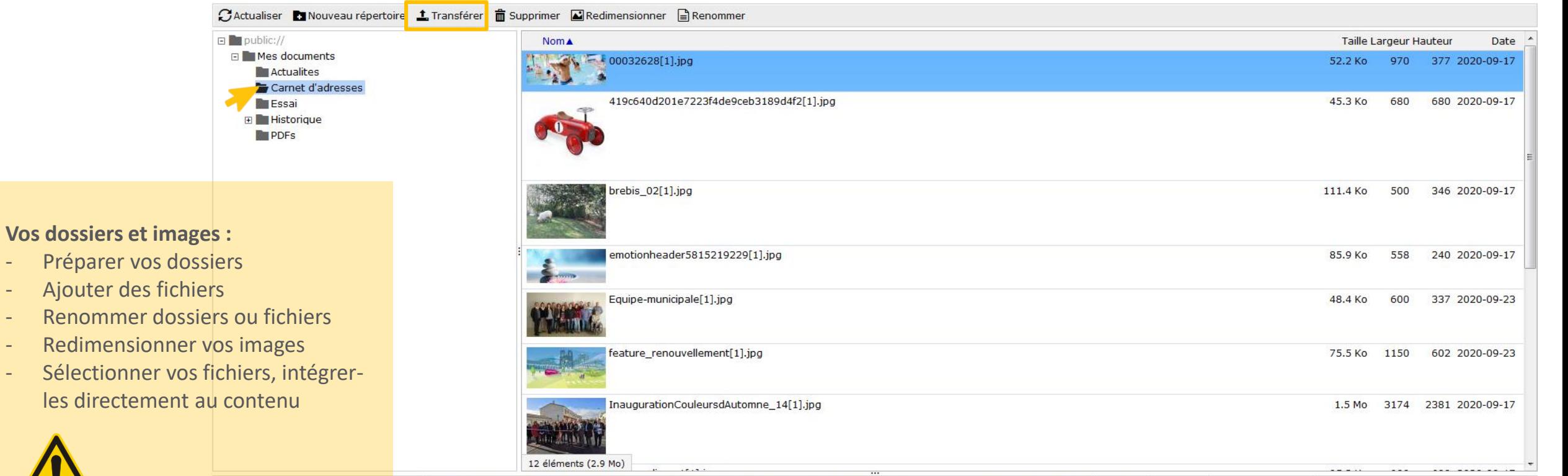

https://0000003369.web.ternum-bfc.fr/sites/0000003369/files/Mes%20documents/Carnet%20d'adresses/00032628%5B1%5D.jpg 52.2 Ko 970x377 2020-09-17 09:54

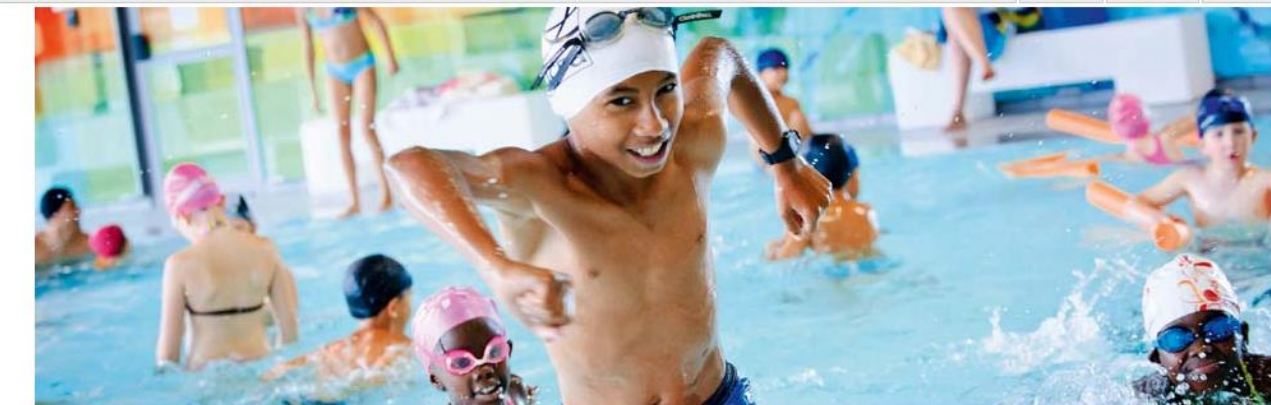

# Modifier du contenu

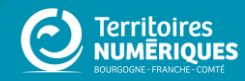

## Modifier un contenu

## Tableau de bord  $\star$

#### tableau de bord **Outil Newsletter** Option avancée

### > Documentation en ligne

Présentation de CmonSite, guide pas à pas, détail des options disponibles

## **Gestion de vos contenus**

**Contenu** 

Trouver et gérer le contenu.

Ajouter du contenu Créer vos contenus

## > Médiathèque

Trouver et gérer vos médias.

#### $\angle$  Lien direct

Lister, créer et supprimer vos liens directs

### Taxonomie : mots-clés

> Thématiques

Gérer les termes qui composent votre métadonnée thématiques.

#### > Téléformulaires

Gérer les termes qui composent votre métadonnée téléformulaires.

## Menus

> Menu principal Administrer votre menu principal.

> Pied de page Administrer votre pied de page.

### Page d'accueil

> Zone Définie Configurer les informations des zones définies en page d'accueil.

> Zone lien direct Configurer les informations des zones d'accès direct et de partenaires en page d'accueil.

> Zone libre Explorer les zones libres pour identifier les contenus libres qui y sont rattachés.

### Configurer votre site

> Configuration de mon site Configurer les informations de base du site ainsi que les couleurs du thème.

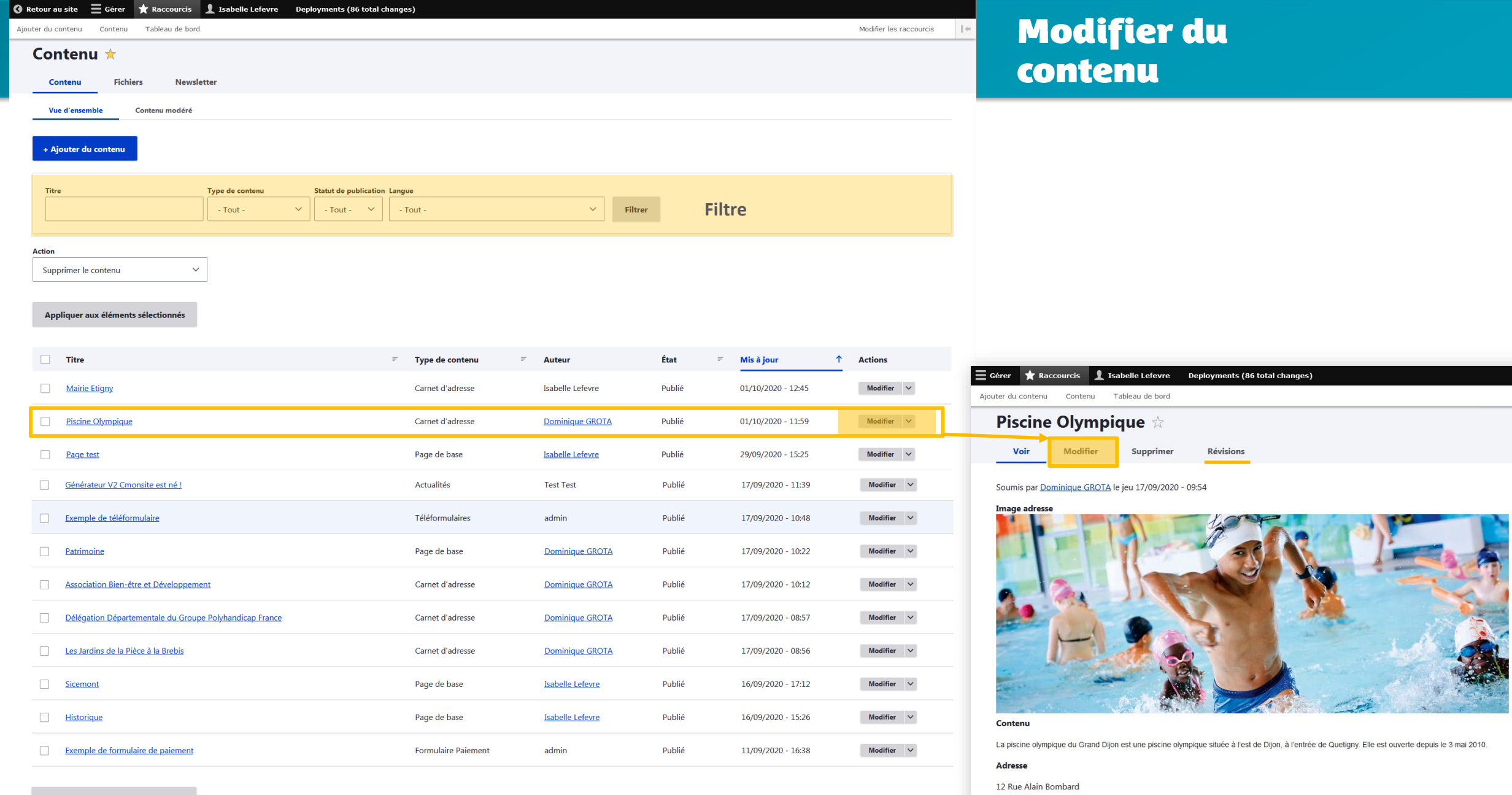

Appliquer aux éléments sélectionnés

21000 Dijon France

Téléphone

03 80 27 04 60 Tavanamia thámatinna

# Gérer son menu

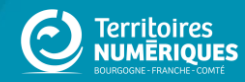

## Les menus

## Tableau de bord  $\star$

#### tableau de bord **Outil Newsletter** Option avancée

#### > Documentation en ligne

Présentation de CmonSite, guide pas à pas, détail des options disponibles

### Gestion de vos contenus

> Contenu

Trouver et gérer le contenu.

## > Ajouter du contenu

Créer vos contenus

## > Médiathèque

Trouver et gérer vos médias.

## $\sum$  Lien direct

Lister, créer et supprimer vos liens directs

## Taxonomie : mots-clés

> Thématiques

### Gérer les termes qui composent votre métadonnée thématiques.

> Téléformulaires

#### Gérer les termes qui composent votre métadonnée téléformulaires.

## Menus

 $>$  Menu principal Administrer votre menu principal.

## Pied de page Administrer votre pied de page.

### Page d'accueil

> Zone Définie

Configurer les informations des zones définies en page d'accueil.

## > Zone lien direct

Configurer les informations des zones d'accès direct et de partenaires en page d'accueil.

### > Zone libre

Explorer les zones libres pour identifier les contenus libres qui y sont rattachés.

## Configurer votre site

> Configuration de mon site

Configurer les informations de base du site ainsi que les couleurs du thème.

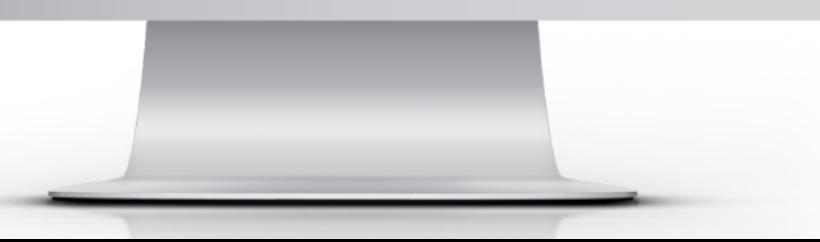

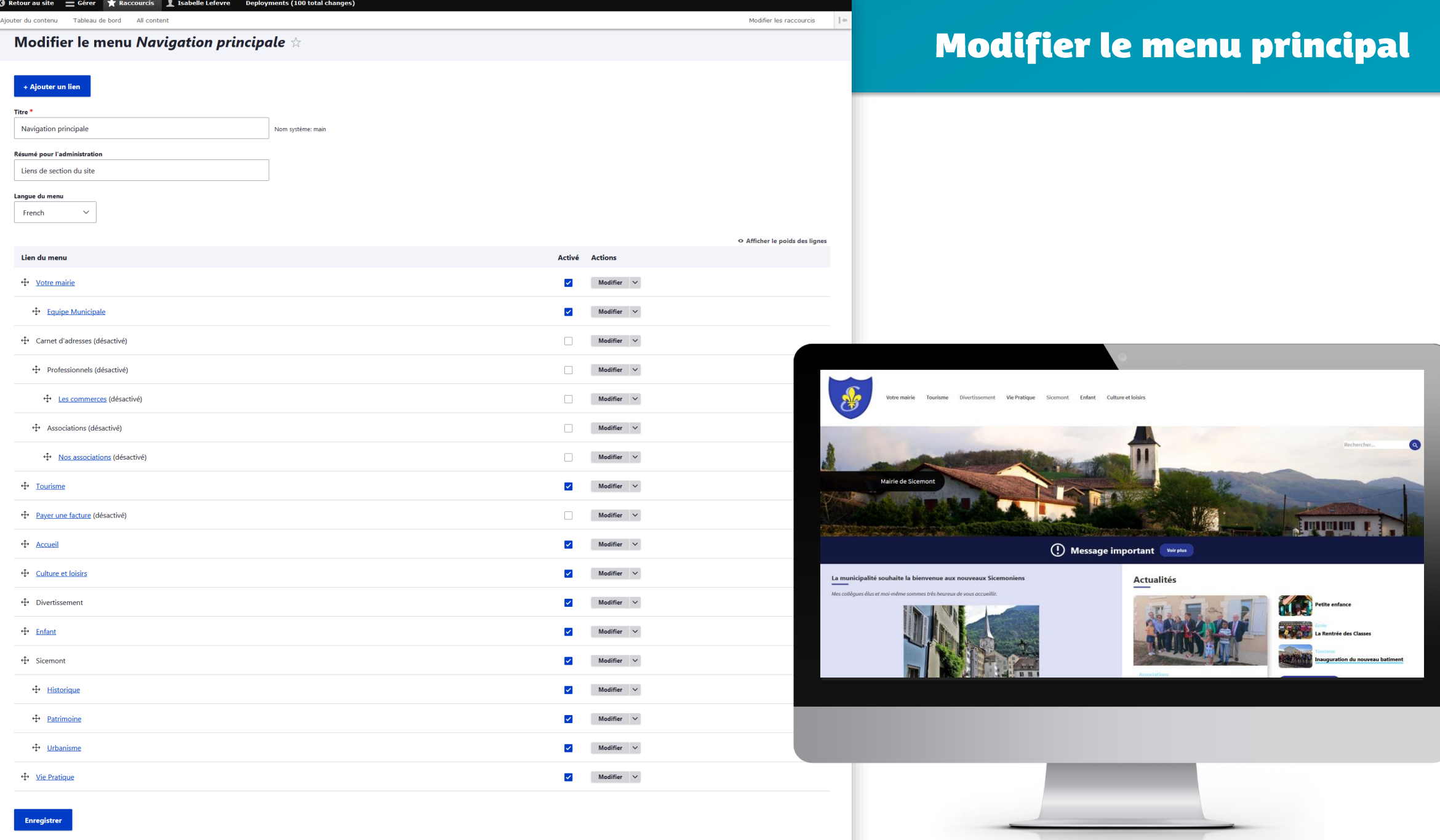

## Ajouter une entrée dans le menu

Menu non cliquable présentant le sous-menu

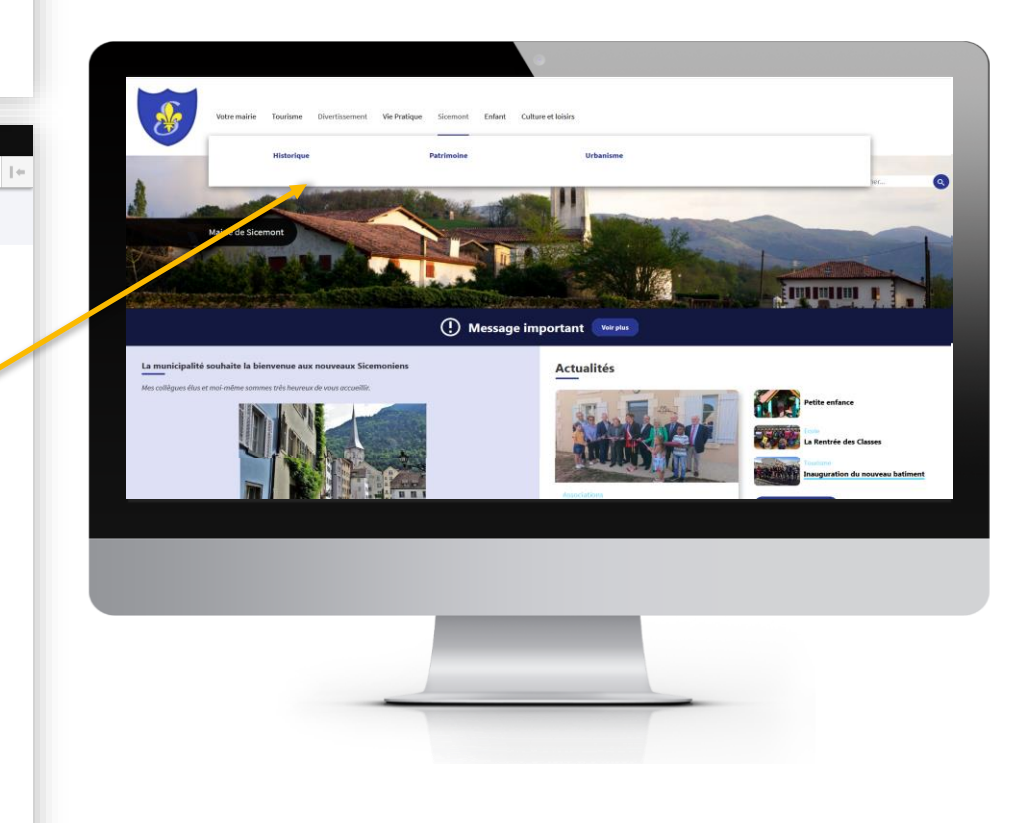

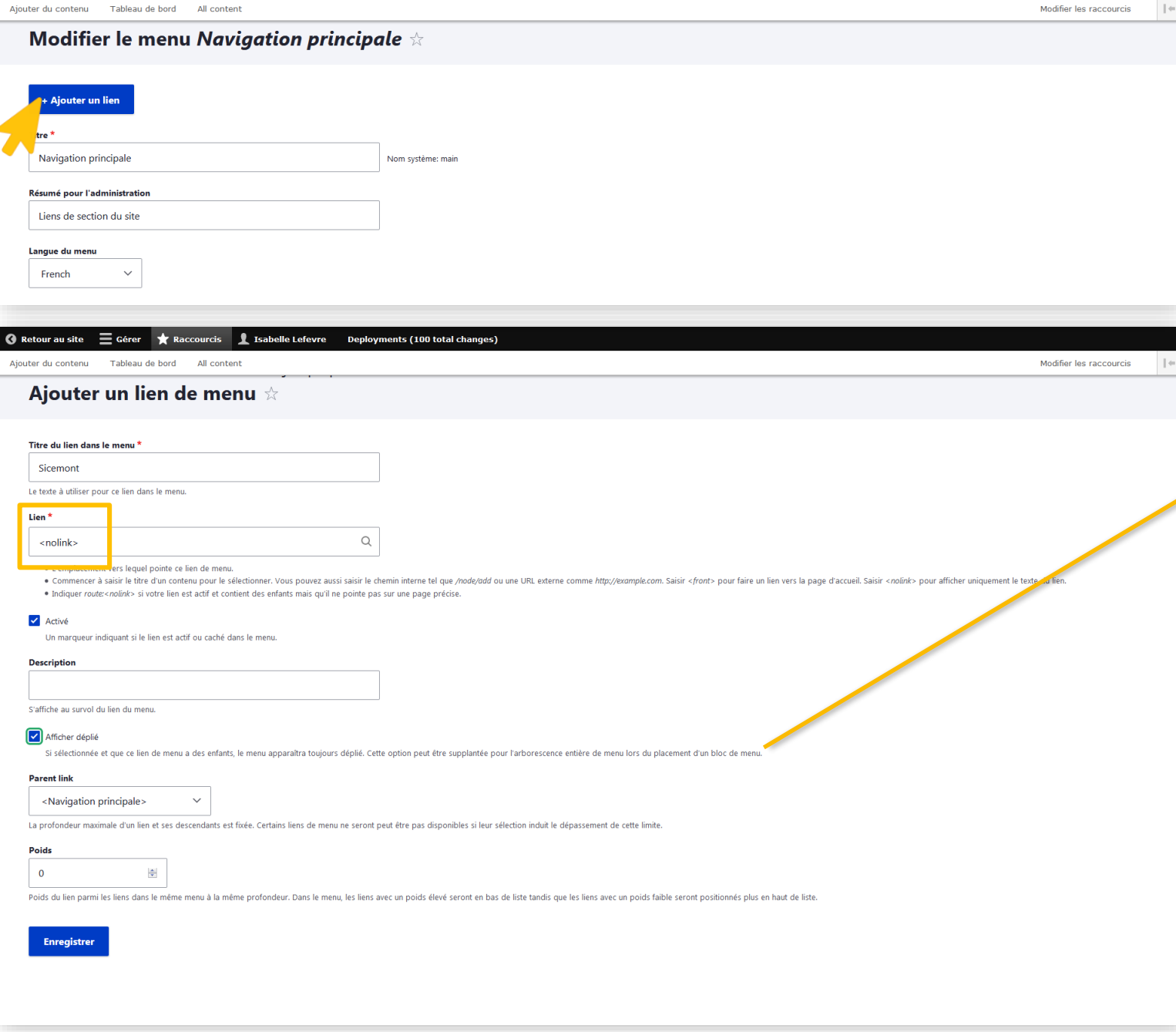

**6** Retour au site

 $\equiv$  Gérer

Raccourcis L Isabelle Lefevre Deployments (100 total changes)

# Prévisualiser son site

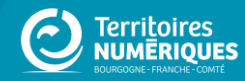

## Prévisualiser son site

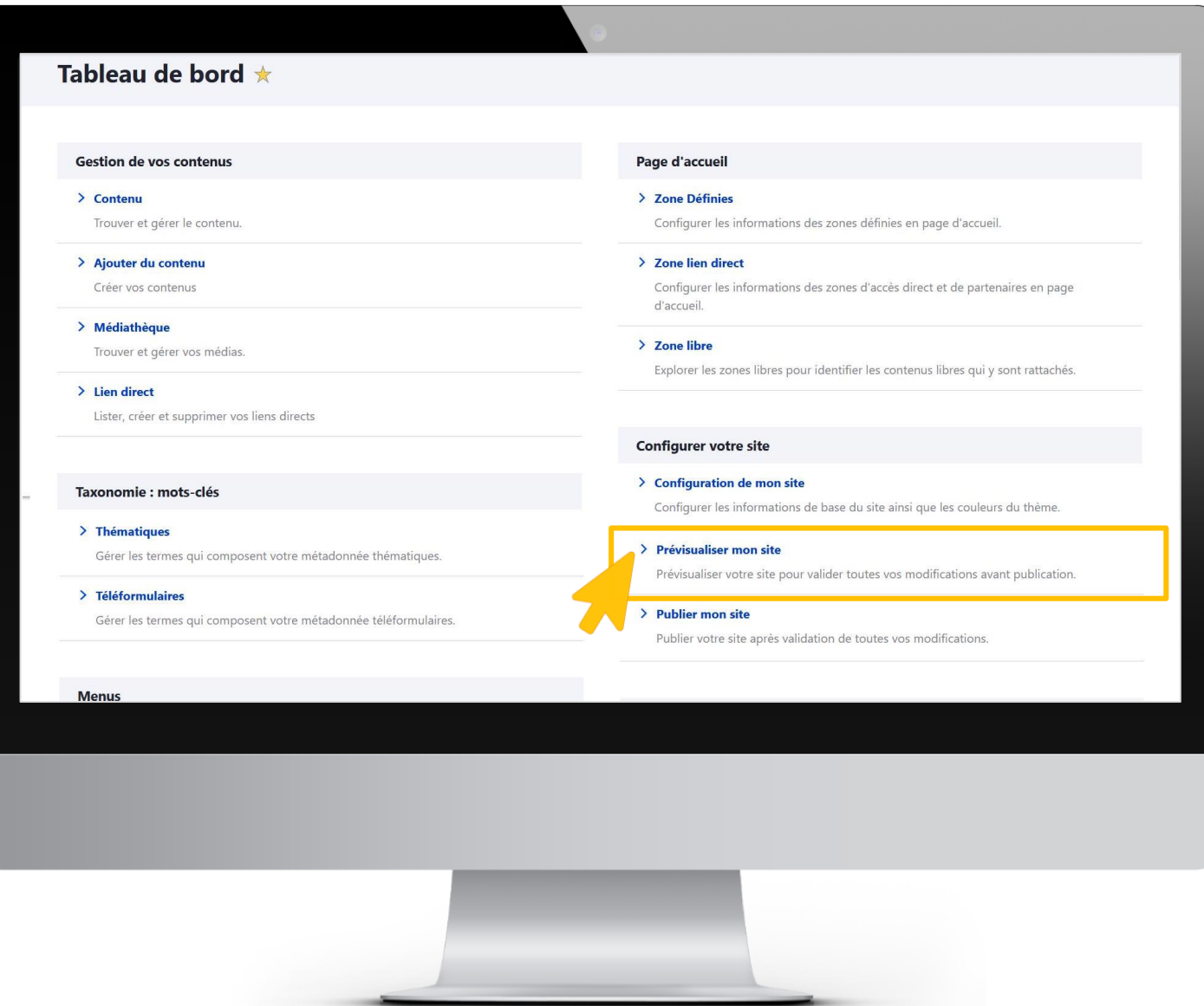

## Prévisualiser son site

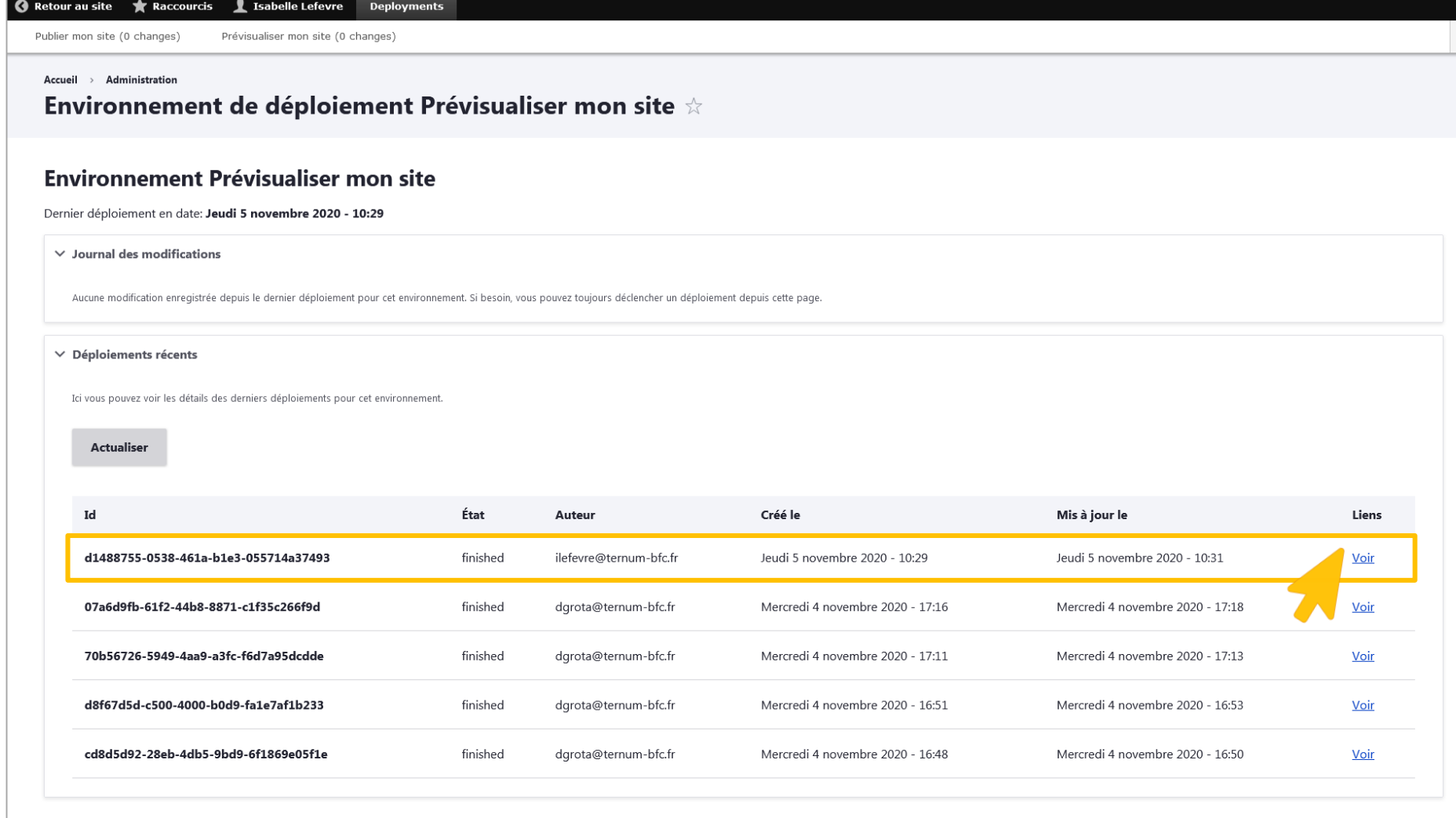

Lancer un nouveau déploiement pour l'environnement Prévisualiser mon site

**Des questions? Merci pour votre participation** 

**Prochains webinaires :**

**2 -** Configurer votre site, personnalisez le thème et les couleurs, gérer vos images. **3 -** Découvrez les options de personnalisation de votre page d'accueil de votre site.

**Atelier Questions/réponses**

Les lundis et mardis à 11h et les jeudis à 17h : <https://us02web.zoom.us/j/9962531571>

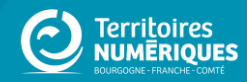